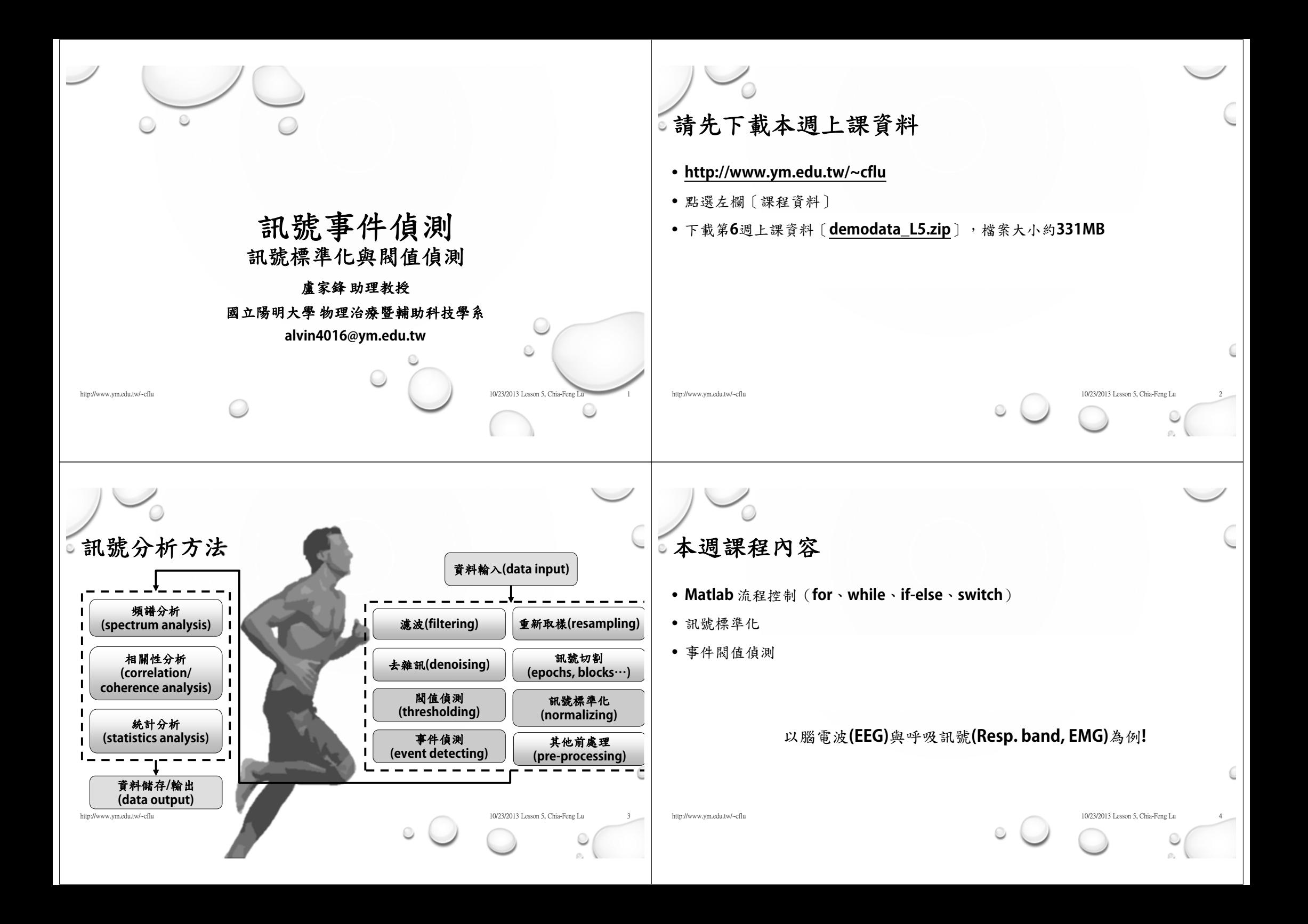

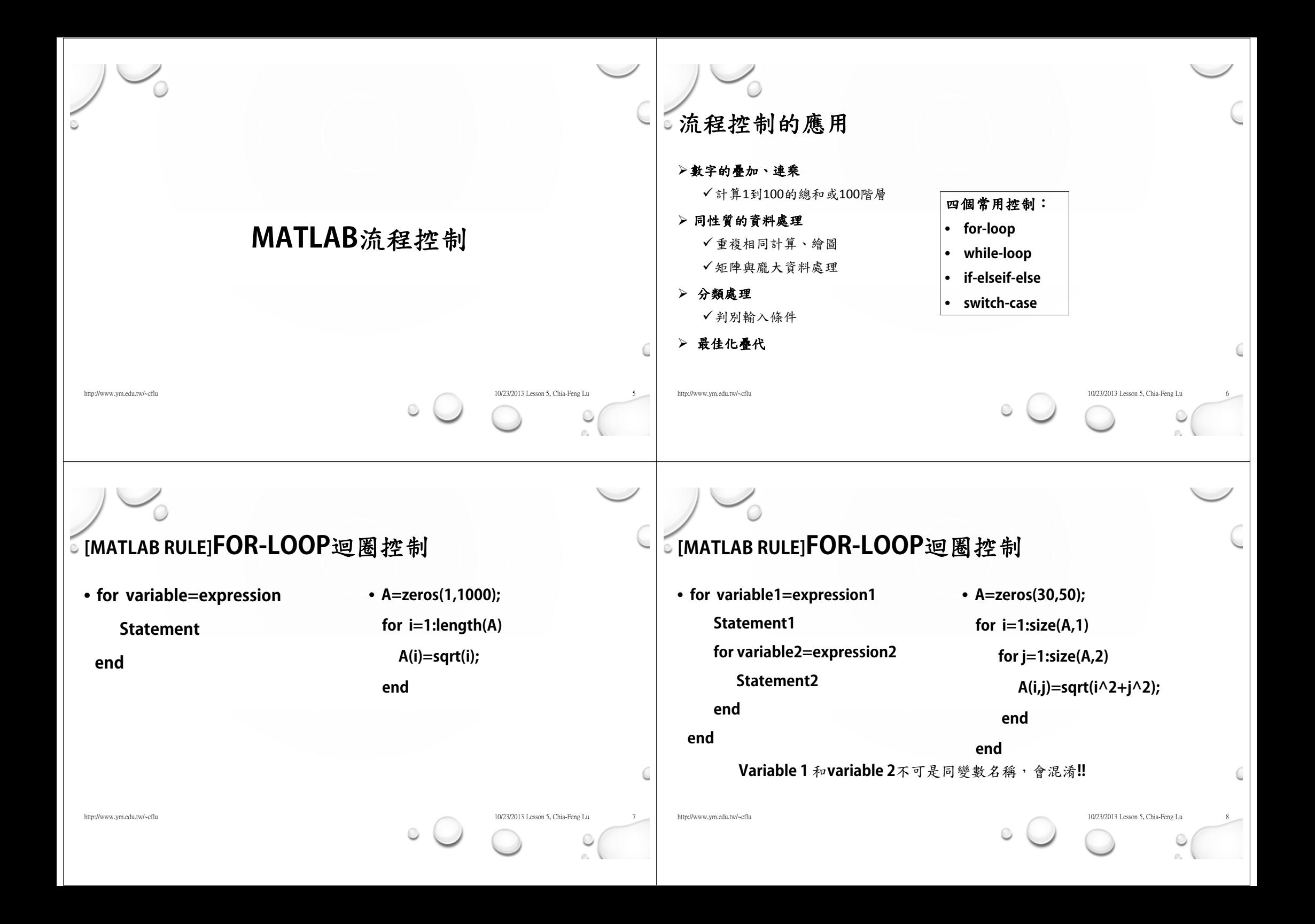

## **[MATLAB RULE]WHILE-LOOP**迴圈控制 • **while condition Statementend**• **num=0; target=10; while abs(target-num^2)>0.01 num=num+0.001; end**http://www.ym.edu.tw/~cflu 10/23/2013 Lesson 5, Chia-Feng Lu 9/23/2013 Lesson 5, Chia-Feng Lu 9/23/2013 Lesson 5, Chia-Feng Lu **HINT:**在**command window**下鍵入**"Ctrl+c"** 就可以中段目前執行的工作**!!** 利用**FOR-LOOP**繪製多條訊號 • 請讀取**demodata\_L5\EEG**中的**EEGdata.mat** • 透過**for-loop**畫出**34**個通道的訊號 • 且每條訊號各以一個**figure**顯示 • **hint:** • **load('EEGdata.mat','fdata\_beta')** http://www.ym.edu.tw/~cflu 10/23/2013 Lesson 5, Chia-Feng Lu 10 **[MATLAB RULE]IF-ELSEIF-ELSE**流程控制 • **if conditionStatementend**• **Signal=rand(1,100)\*1000; Signal\_new=Signal; for i=1:length(Signal) if Signal (i)<100 Signal\_new(i)=Signal(i)\*10; end end**http://www.ym.edu.tw/~cflu 10/23/2013 Lesson 5, Chia-Feng Lu 10/23/2013 Lesson 5, Chia-Feng Lu **Equal == Not equal ~= Less than <sup>&</sup>lt; Greater than <sup>&</sup>gt; Less than or equal <= Greater than or equal >= [MATLAB RULE]IF-ELSEIF-ELSE**流程控制 • **If condition1 statement 1elseif condition2 statement 2elsestatement 3end**• **Signal=rand(1,100)\*1000; Signal\_new=Signal; for i=1:length(Signal) if Signal(i)<100 Signal\_new(i)=Signal(i)\*10; elseif Signal(i)>=100 & Signal(i)<500 Signal\_new(i)=Signal(i)\*2; end end**http://www.ym.edu.tw/~cflu 10/23/2013 Lesson 5, Chia-Feng Lu 12/23/2013 Lesson 5, Chia-Feng Lu

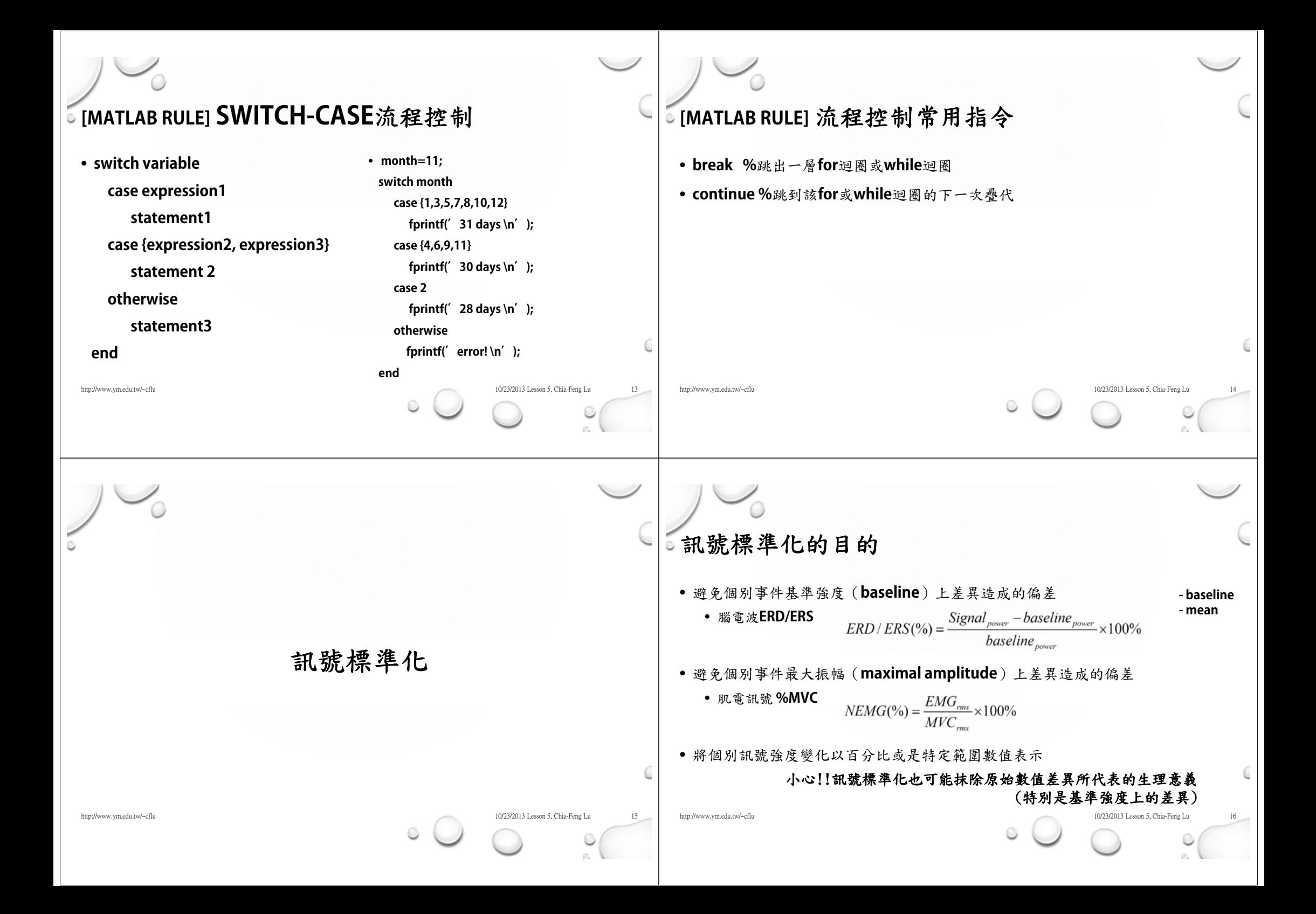

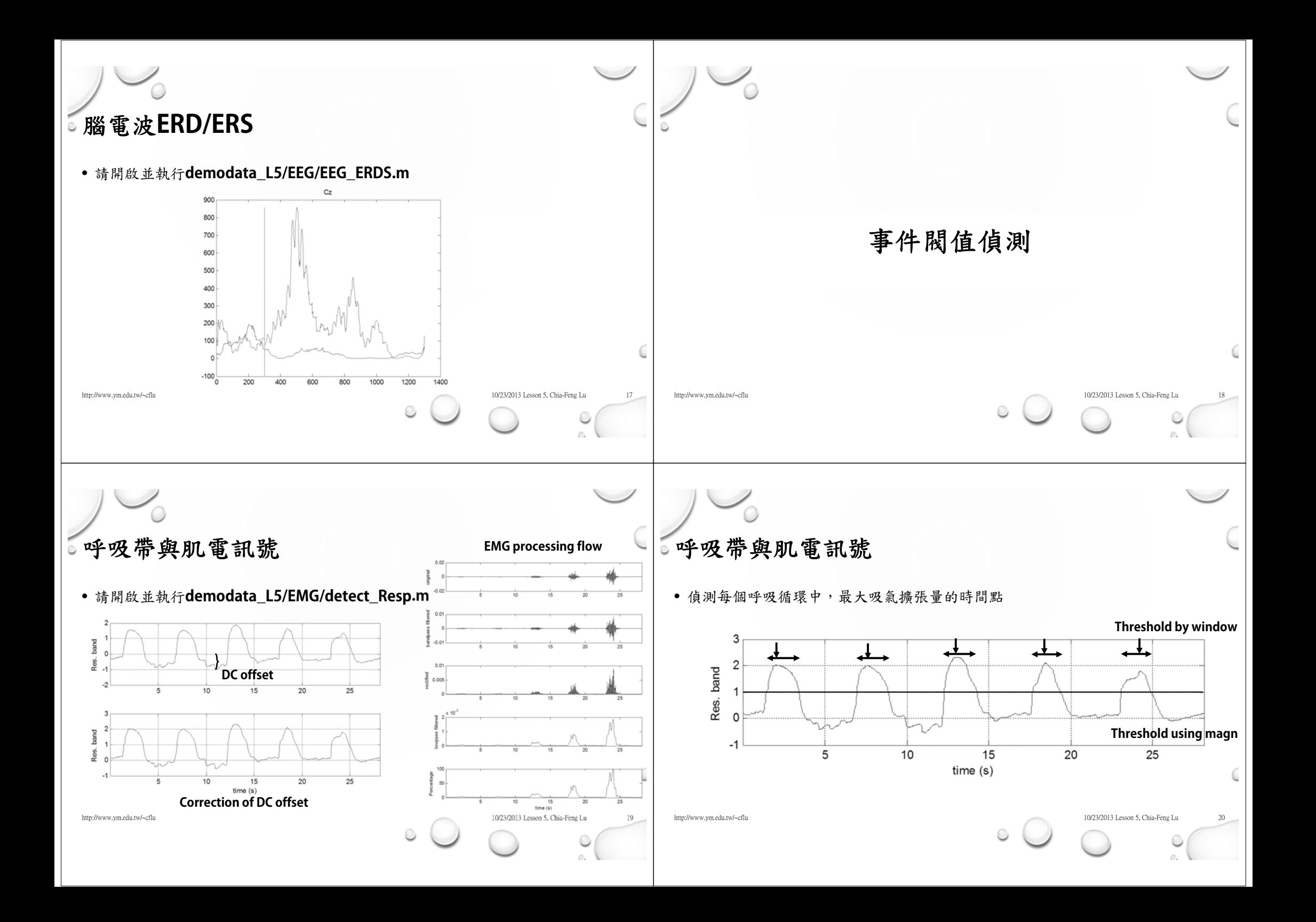

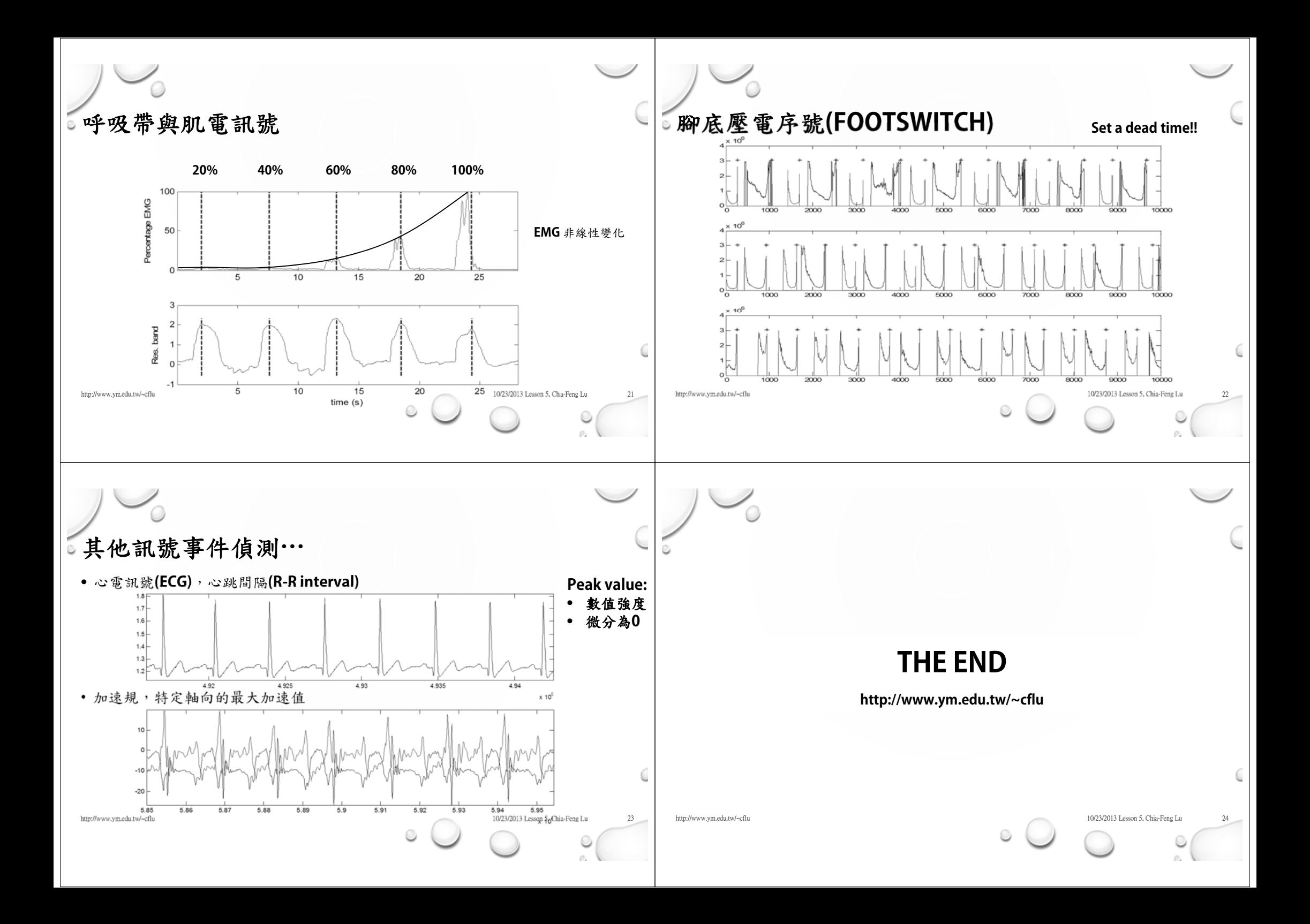